# **BAB V**

# **IMPLEMENTASI DAN PENGUJIAN SISTEM**

#### **5.1 IMPLEMENTASI**

Ini merupakan tahap implementasi hasil rancangan yang telah dibuat pada tahap sebelumnya. Implementasi yang dimaksud adalah proses menterjemahkan rancangan menjadi *software*. Tujuan implementasi adalah untuk menerapkan perancangan yang telah dilakukan terhadap sistem sehingga pengguna dapat melihat peforma dan masukan dari sistem yang telah di buat dan memberikan masukan agar sistem yang di buat bisa lebih sempurna.

Implementasi pada penelitian ini terdiri dari implementasi dari hasil rancangan marker yang akan dijadikan input beserta objek 3D yang akan divisualisasikan dan implementasi dari hasil rancangan output. Berikut penjelasan dari masing-masing hasil implementasi.

### **5.1.1 Hasil Rancangan Marker dan Objek 3D**

Berikut ini merupakan hasil implementasi rancangan marker dan objek 3D. Pada penelitian ini menggunakan 14 marker dan 14 objek 3D, seperti pada tabel 5.1.

| Nama Marker         | Marker   | Nama Objek       | Gambar Objek            |
|---------------------|----------|------------------|-------------------------|
| Bali                |          | Bali             |                         |
| Bangsal<br>trajumas |          | Bangsal trajumas |                         |
| Batak toba          | Led Mark | Batak toba       |                         |
| betang              |          | betang           |                         |
| lampung             |          | lampung          | Ш<br><b>WANT PRETTY</b> |
| panggung            |          | panggung         |                         |
| pitung              |          | pitung           |                         |
| gadang              |          | gadang           | WWW.                    |

**Tabel 5.1 Tabel Marker dan Objek 3D**

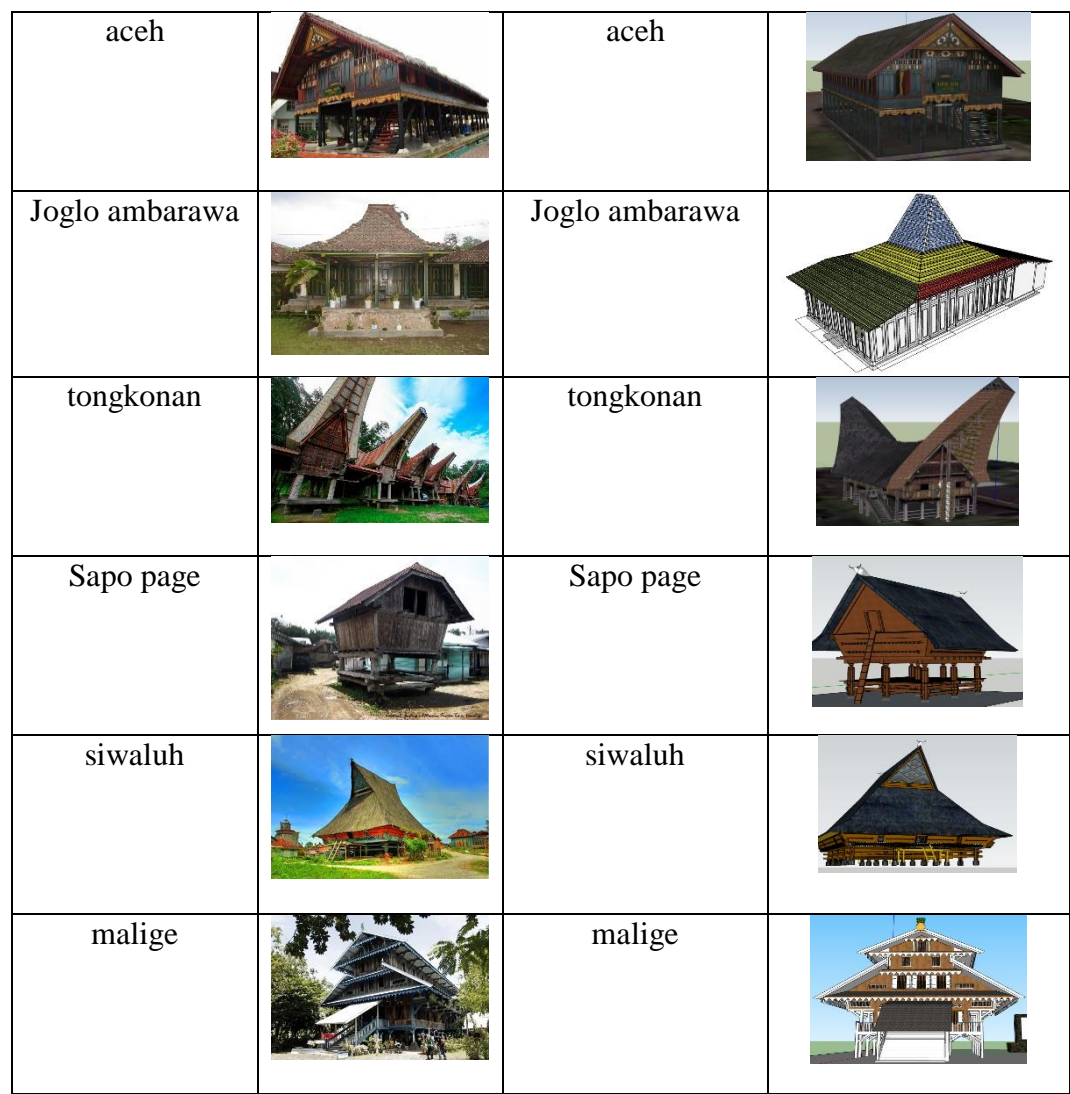

## 5.1.2 **Hasil Implementasi Rancangan Output**

Berikut ini merupakan hasil implementasi rancangan output yang terdiri dari intro, menu utama, menu mainkan AR, menu panduan aplikasi, menu tentang dan menu keluar, berikut penjelasannya :

1. Implementasi intro

Pada saat pertama kali dijalankan aplikasi akan menampilkan intro sebagai pembuka aplikasi. Ini merupakan tampilan awal sebelum masuk ke menu utama dari aplikasi. Menu pembuka ini implementasi dari rancangan menu pembuka pada gambar 4.8. Sedangkan *listing program* ada pada lampiran, Implementasi menu pembuka dapat digambarkan seperti gambar 5.1.

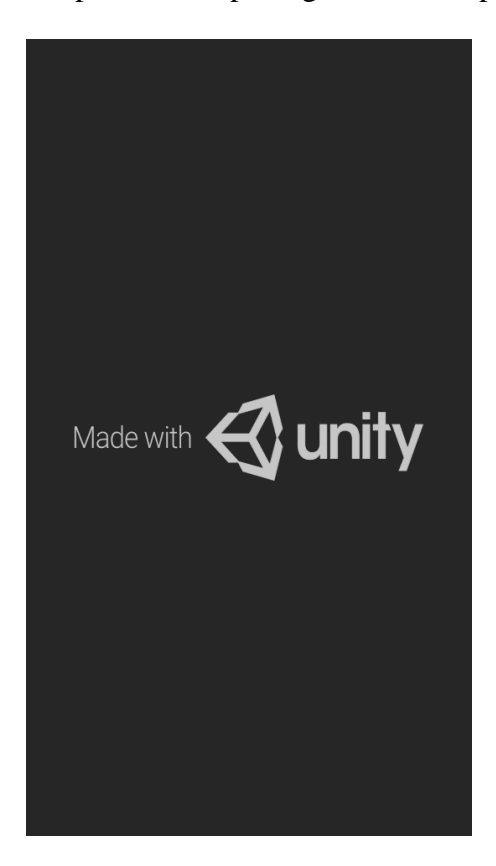

**Gambar 5.1 Implementasi Intro**

## 2. Implementasi Menu Utama

Antar muka layar menu utama adalah tampilan utama dari aplikasi AR ini. Di dalam menu utama terdapat empat menu yang dapat diakses oleh pengguna, yaitu mainkan AR, panduan aplikasi, tentang, dan keluar. Menu Utama ini implementasi dari rancangan menu utama pada gambar 4.9. Sedangkan *listing program* ada pada lampiran, Implementasi menu utama tergambar pada gambar 5.2

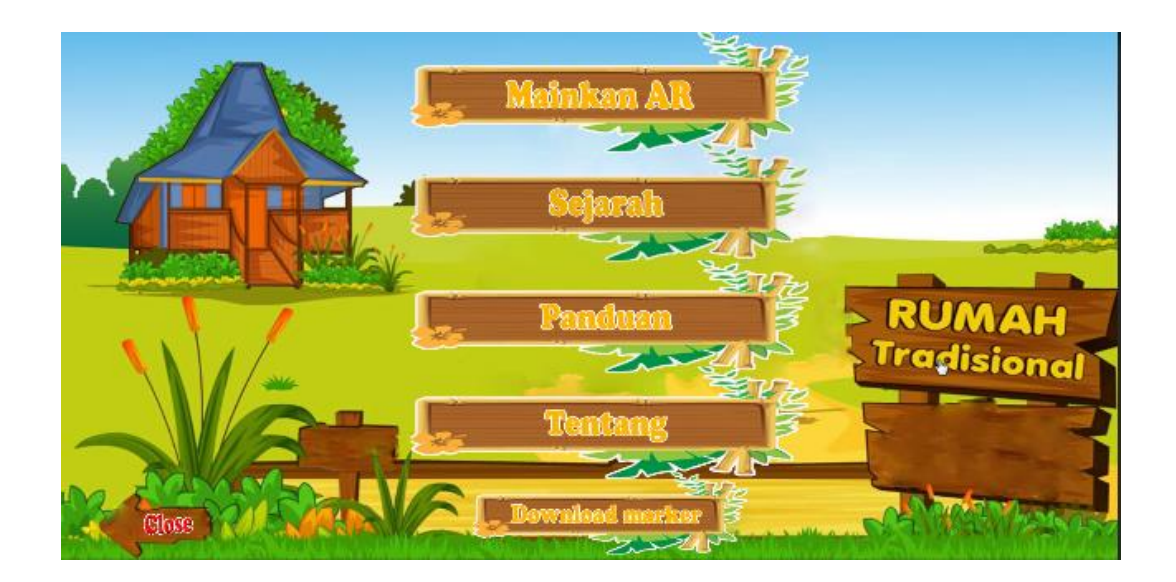

### **Gambar 5.2 Implementasi Menu Utama**

## 3. Implementasi Menu Mainkan AR

Antar muka layar mainkan AR merupakan tampilan untuk menampilkan informasi visualisasi tiga dimensi dari Rumah Adat Nusantara dengan cara mendeteksi marker. Menu mainkan AR ini implementasi dari rancangan menu. Di dalam menu ini terdapat dua tombol yaitu kembali untuk kembali pada menu utama dan tombol putar untuk merotasikan objek 3D Rumah Adat Nusantara. Sedangkan *listing program* ada pada lampiran, Gambar 5.3 merupakan tampilan ketika mengakses menu mulai dimana kamera sedang mendeteksi marker telah aktif.

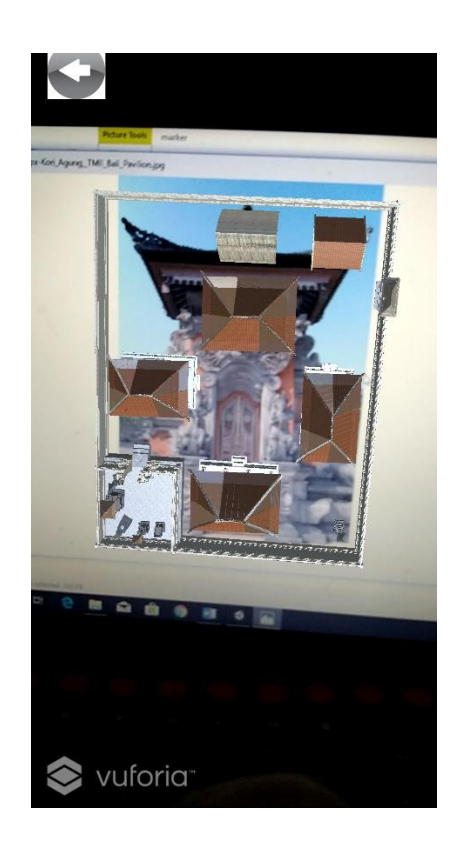

**Gambar 5.3 Implementasi Menu Mainkan AR**

# 4. Implementasi Melihat Sejarah

Tahapan ini merupakan lanjutan dari implementasi tampilan menu utama dimana tahapan ini menampilkan sebuah informasi mengenai materi apa saja yang akan diperoleh dari menggunakan aplikasi ini, materi dapat digeser ke kanan pada layar untuk melihat materi lainnya. Berikut adalah bentuk tampilan menu melihat materi aplikasi pada gambar 5.4.

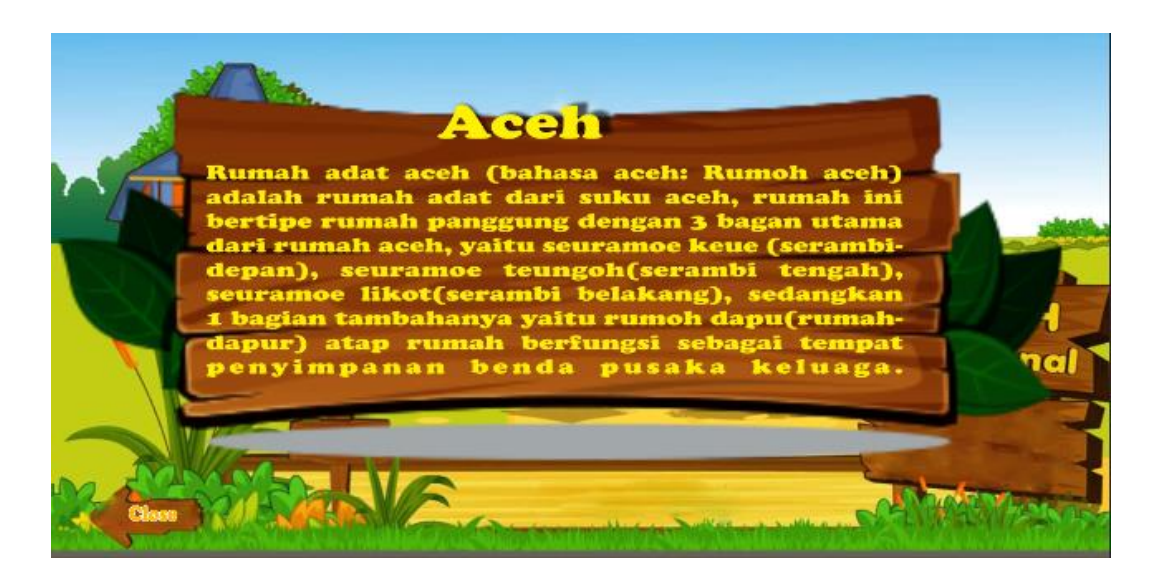

**Gambar 5.4 Implementasi Menu Melihat Sejarah**

5. Implementasi Menu Panduan Aplikasi

Tahapan ini merupakan lanjutan dari implementasi tampilan menu utama dimana tahapan ini menampilkan panduan mengenai fungsi-fungsi dari tombol yang ada didalam aplikasi Rumah Adat Nusantara. Berikut adalah bentuk tampilan menu melihat panduan aplikasi pada gambar 5.5.

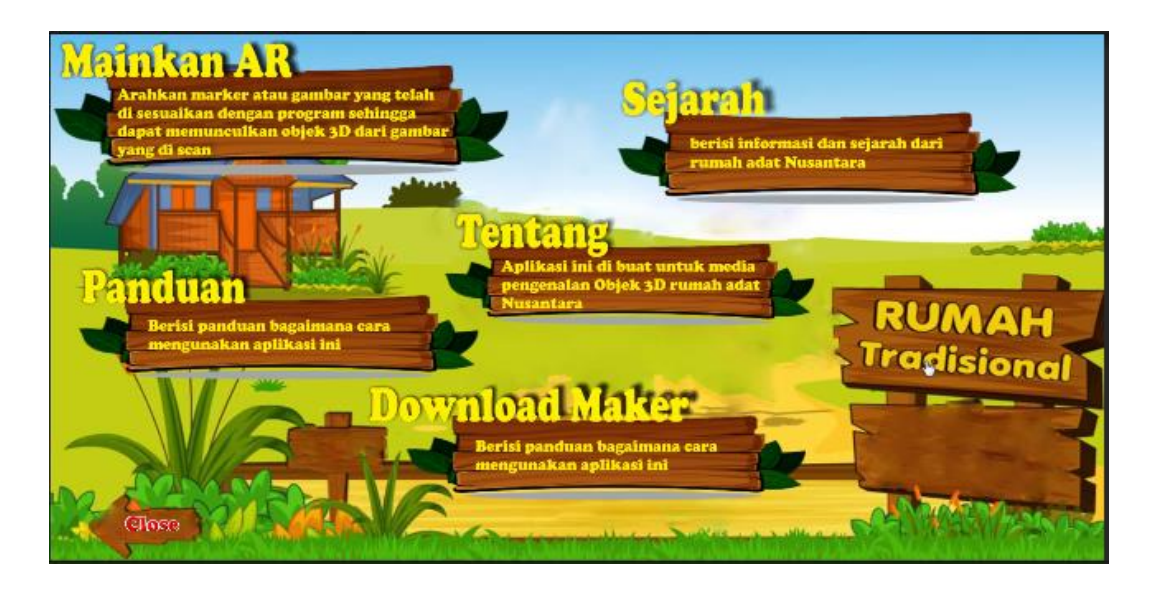

**Gambar 5.5 Implementasi Menu Melihat Panduan Aplikasi**

6. Implementasi Menu Tentang

Tahapan ini merupakan lanjutan dari implementasi tampilan menu utama dimana tahapan ini menampilkan sebuah informasi mengenai tujuan aplikasi ini dibuat serta identitas pembuat aplikasi. Berikut adalah bentuk tampilan menu tentang pada gambar 5.6

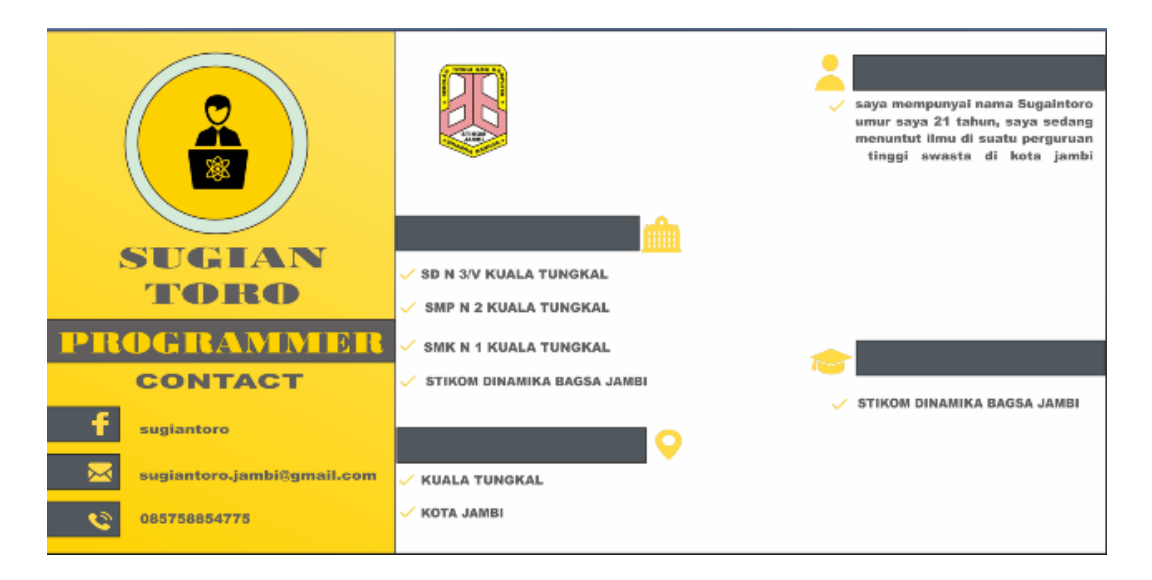

**Gambar 5.6 Implementasi Menu Melihat Tentang**

#### **5.2 PENGUJIAN SISTEM**

Pengujian yang dilakukan yaitu pengujian fungsional, pengujian marker. Pengujian fungsional digunakan menguji semua menu pada aplikasi untuk mengetahui aplikasi telah berjalan dengan seharusnya Pengujian marker digunakan untuk mengetahui sejauh mana pola yang digunakan pada marker tersebut merupakan pola terbaik, sehingga aplikasi dapat mendeteksi frame marker yang digunakan dan menampilkan objek 3D.

## **5.2.1 Pengujian Fungsional**

Pengujian fungsionalitas dilakukan yang dilakukan oleh pembuat aplikasi dengan menguji semua menu pada aplikasi untuk mengetahui aplikasi telah berjalan dengan seharusnya. Pengujian ini dilakukan menggunakan smartphone dengan sistem operasi Android *Lollipop* menggunakan *Qualcomm Snapdragon 636 1,80 GHz*. Hasil dari pengujian ini disajikan dalam bentuk tabel dengan kolom modul yang diuji, deskripsi, prosedur pengujian, masukkan, keluaran yang

diharapkan, hasil yang didapat, dan kesimpulan. Berikut adalah tabel pengujian sistem yang dapat dilihat pada tabel 5.2

| Modul                                                                                                    |                     | Prosedur    |                         | Keluaran              | Hasil yang               |            |
|----------------------------------------------------------------------------------------------------|---------------------|-------------|-------------------------|-----------------------|--------------------------|------------|
| yang                                                                                                    | Deskripsi           | Pengujia    | Masukkan                | yang                  | diharapkan               | Kesimpulan |
| diuji                                                                                                    |                     | n           |                         | diharapkan            |                          |            |
| Menu                                                                                                    | Pengujia            | <b>Buka</b> | Klik<br>pada            | Menuju<br>ke          | Menuju<br>ke             | Berhasil   |
| Utama                                                                                                    | pada<br>n           | aplikasi    | menu                    | halaman               | halaman                  |            |
|                                                                                                    | menu                |             | mainkan AR              | menu                  | menu                     |            |
|                                                                                                    | utama               |             | T<br>menu               | mainkan AR            | mainkan AR               |            |
|                                                                                                    |                     |             | melihat                 | T<br>menu             | $\sqrt{2}$<br>menu       |            |
|                                                                                                    |                     |             | materi<br>$\sqrt{2}$    | melihat               | melihat                  |            |
|                                                                                                    |                     |             | menu                    | materi<br>$\sqrt{2}$  | materi<br>$\overline{1}$ |            |
|                                                                                                    |                     |             | melihat                 | menu                  | menu                     |            |
|                                                                                                    |                     |             | panduan/                | melihat               | melihat                  |            |
|                                                                                                    |                     |             | menu                    | panduan/              | panduan/                 |            |
|                                                                                                    |                     |             | melihat                 | menu                  | menu                     |            |
|                                                                                                    |                     |             | tentang<br>$\sqrt{2}$   | melihat               | melihat                  |            |
|                                                                                                    |                     |             | keluar                  | tentang<br>$\sqrt{2}$ | tentang<br>$\sqrt{2}$    |            |
|                                                                                                    |                     |             |                         | keluar                | keluar                   |            |
| Menu                                                                                                    | Pengujia            | Buka        | Klik<br>menu            | Pengguna              | Pengguna                 | Berhasil   |
| mainka                                                                                                    | pada<br>n           | menu        | mainkan AR              | menuju<br>ke          | menuju<br>ke             |            |
| n AR                                                                                                    | menu                | mainkan     |                         | 3D<br>objek           | 3D<br>objek              |            |
|                                                                                                    | mainkan             | AR          |                         | dan<br>dapat          | dan<br>dapat             |            |
|                                                                                                    | AR                  |             |                         | melakukan             | melakukan                |            |
|                                                                                                    |                     |             |                         | scan marker           | scan marker              |            |
|                                                                                                    |                     |             |                         | untuk                 | untuk                    |            |
|                                                                                                    |                     |             |                         | menampilka            | menampilka               |            |
|                                                                                                    |                     |             |                         | n objek 3D            | n objek 3D               |            |
|                                                                                                    |                     |             |                         | rumah adat            | rumah adat               |            |
|                                                                                                    |                     |             |                         | <b>Nusantara</b>      | nusantara                |            |
|                                                                                                    |                     |             |                         |                       | Nusantara                |            |
| Menu                                                                                                    | Pengujia            | Buka        | Klik<br>menu            | Pengguna              | Pengguna                 | Berhasil   |
| Melihat                                                                                                    |                     | menu        | melihat                 | menuju<br>ke          | menuju<br>ke             |            |
| Pandua                                                                                                    | pada<br>$\mathbf n$ | melihat     | materi                  | halaman               | halaman                  |            |
| Materi                                                                                                    | menu<br>melihat     |             |                         |                       |                          |            |
|                                                                                                    |                     | materi      |                         | menu<br>melihat       | menu<br>melihat          |            |
|                                                                                                    | materi              |             |                         |                       |                          |            |
|                                                                                                    |                     |             |                         | materi                | materi                   |            |
| Menu<br>Melihat                                                                                                    | Pengujia            | Buka        | Klik<br>menu<br>melihat | Pengguna              | Pengguna                 | Berhasil   |
|                                                                                                    | pada<br>n           | menu        |                         | menuju<br>ke          | menuju<br>ke             |            |
| Pandua                                                                                                    | menu                | melihat     | panduan                 | halaman               | halaman                  |            |
| $\mathbf n$                                                                                                    | melihat             | panduan     |                         | menu                  | menu                     |            |
|                                                                                                    | panduan             |             |                         | melihat               | melihat                  |            |
|                                                                                                    |                     |             |                         | panduan               | panduan                  |            |
| Menu                                                                                                    | Pengujia            | Buka        | Klik<br>menu            | Pengguna              | Pengguna                 | Berhasil   |
| Melihat                                                                                                    | pada<br>$\mathbf n$ | menu        | melihat                 | menuju<br>ke          | menuju<br>ke             |            |
| Tentan                                                                                                    | menu                | melihat     | tentang                 | halaman               | halaman                  |            |
| $\mathbf{g}% _{T}=\mathbf{g}_{T}=\mathbf{g}_{T}=\math$ | melihat             | tentang     |                         | menu                  | menu                     |            |
|                                                                                                    | tentang             |             |                         | melihat               | melihat                  |            |
|                                                                                                    |                     |             |                         | tentang               | tentang                  |            |
| Menu                                                                                                    | Pengujia            | Buka        | Klik<br>menu            | Pengguna              | Pengguna                 | Berhasil   |

**Tabel 5.2 Pengujian Sistem**

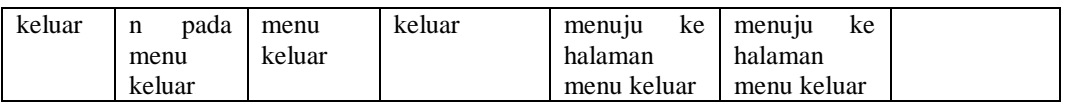

Dari tabel 5.2 diatas dapat dilihat bahwa semua menu yang terdapat pada aplikasi yaitu menu utama, menu mainkan AR, menu melihat materi, menu melihat panduan, menu melihat tentang dan keluar telah dilakukan pengujian, pada proses pengujian masing-masing menu dapat diberikan input dengan cara menekan tombol yang terdapat pada halaman menu, dari hasil yang telah dilakukan kesemua menu yang ada diaplikasi memberikan *output* sesuai dengan yang diharapkan penulis dan semua menu berjalan dengan baik.

### **5.2.2 Pengujian Pola Marker**

Pengujian pola pada marker dilakukan untuk mengetahui sejauh mana pola yang digunakan pada marker tersebut pola yang terbaik atau tidak, sehingga aplikasi dapat mendeteksi *frame marker* yang digunakan dan menampilkan objek 3D. Pengujian yang dilakukan yaitu dengan mengunggah marker tersebut pada *target management system* yang telah disediakan oleh *Vuforia*. *Target management system* akan menganalisis dan memberikan hasil penilaian. Hasil penilaian marker dari *vuforia* berupa rating dari kualitas marker dan titik–titik yang dapat dideteksi. Minimal rating adalah tiga, kurang dari tiga akan susah atau sulit untuk di deteksi. Berikut tabel hasil pengujian pola marker yang dapat dilihat pada tabel 5.3.

#### **Tabel 5.3 Pengujian Pola Marker**

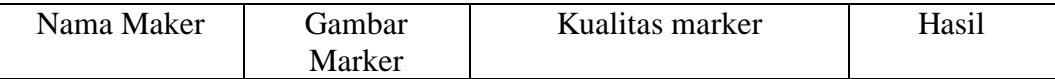

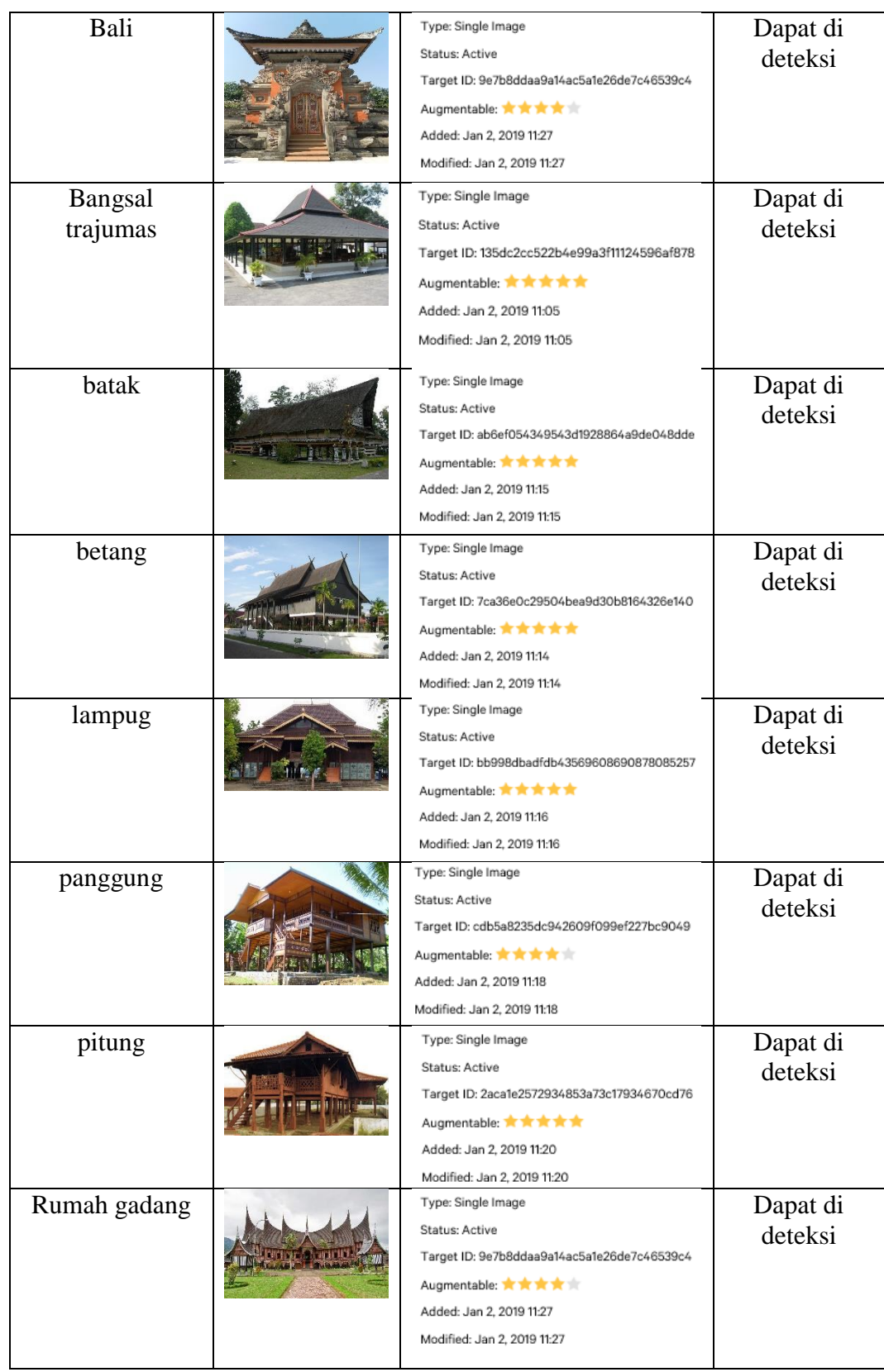

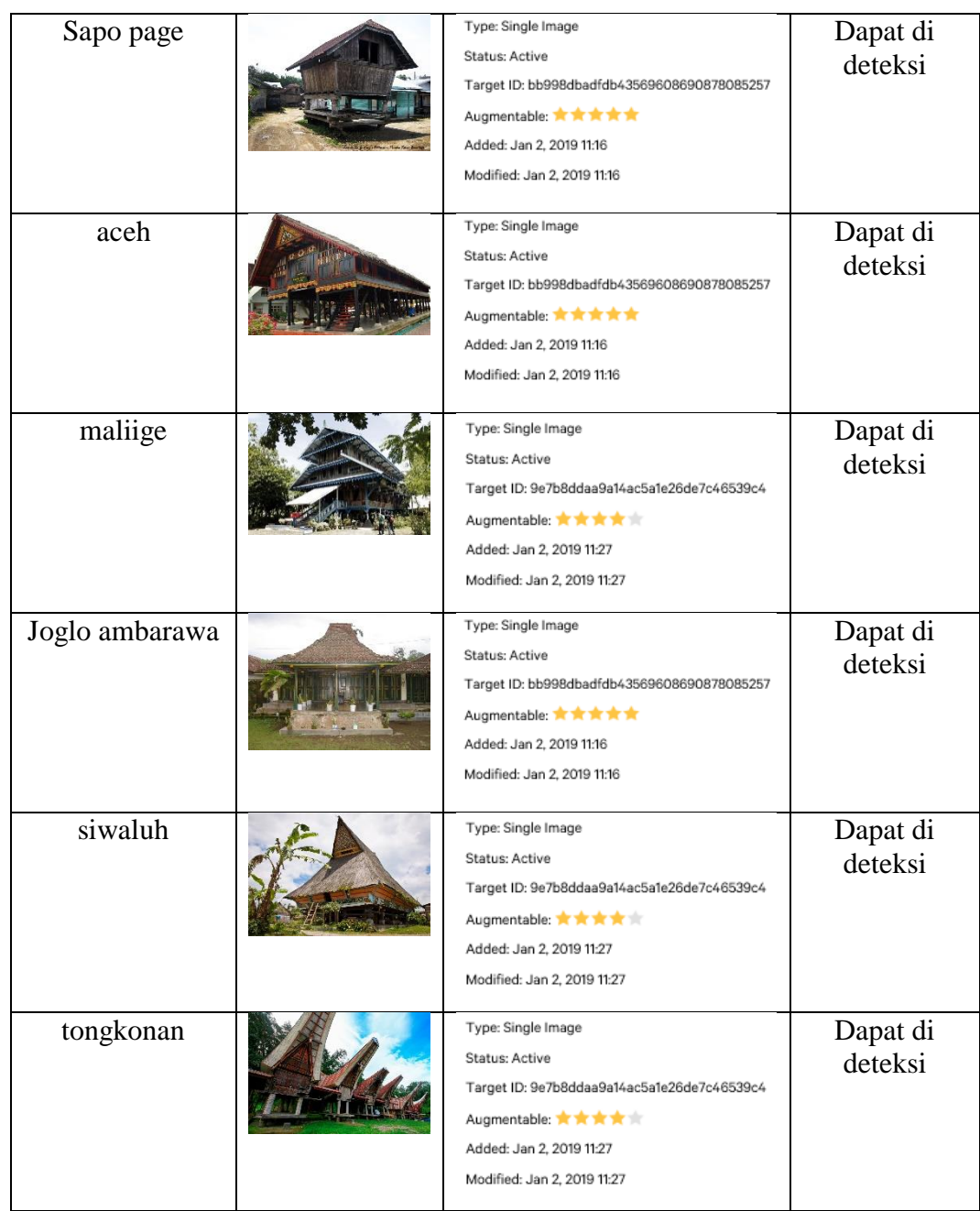

## **5.2.3 Pengujian Marker Berdasarkan Jarak Kamera dengan Marker**

Pada penelitian ini pengujian yang dilakukan berdasarkan jarak kamera dengan marker. Jarak menjadi masalah dalam pelacakan optik. Ketika marker bergerak menjauhi kamera, mereka menempati lebih sedikit piksel pada layar kamera, dan mungkin tidak cukup detail untuk dapat dengan benar mengidentifikasi pola pada marker. Sehingga sulit untuk mengidentifikasi garis lurus yang terdapat pada marker ataupun menampilkan informasi pada marker. Pengujian dilakukan pada tiga perangkat mobile yang berbeda. Berikut spesifikasi dari perangkat yang digunakan.

| Nama Perangkat | Spesifikasi                                  |  |
|----------------|----------------------------------------------|--|
| Perangkat A    | Sistem Operasi Android v5.1.1(Lollipop)      |  |
|                | Processor Qualcomm Snapdragon 650 1,80 GHz   |  |
|                | Kamera 13 MP                                 |  |
| Perangkat B    | Sistem Operasi Android v5.0.2 (Lollipop)     |  |
|                | Processor MediaTek MT6795 1,95 GHz           |  |
|                | Kamera 12 MP                                 |  |
|                | Sistem Operasi Android v6 (Marshmallow)      |  |
|                | Processor Qualcomm MSM8956 Snapdragon 650 6- |  |
| Perangkat C    | core 1,8 GHz                                 |  |
|                | Kamera 16 MP                                 |  |

**Tabel 5.4 Spesifikasi Perangkat Pengujian**

Pada tabel 5.4 pengujian pemasangan aplikasi, semua perangkat sukses di pasang aplikasi *Candi Nusantara* ini. Dimana kebutuhan minimum yang digunakan aplikasi ini adalah Sistem Operasi *JellyBean*.

**Tabel 5.5 Tabel Pengujian Jarak Kamera dengan Marker**

| Nama<br>Perangkat | Jarak<br>kamera<br>dengan<br>marker<br>(cm) | Kecepatan<br>respon dalam<br>menampilkan<br>objek 3D | Gambar | Keterangan |
|-------------------|---------------------------------------------|------------------------------------------------------|--------|------------|
| Perangkat A       | 10                                          | Cepat                                                |        | Terdeteksi |
|                   | 20                                          | Cepat                                                |        | Terdeteksi |
|                   | 30                                          | Cepat                                                |        | Terdeteksi |
|                   | 90                                          | lambat                                               |        | Terdeteksi |
|                   | 110                                         | Lambat                                               |        | Terdeteksi |
| Perangkat B       | 10                                          | Lambat                                               |        | Terdeteksi |
|                   | 20                                          | Cepat                                                |        | Terdeteksi |
|                   | 30                                          | Cepat                                                |        | Terdeteksi |
|                   | 90                                          | Lambat                                               |        | Terdeteksi |

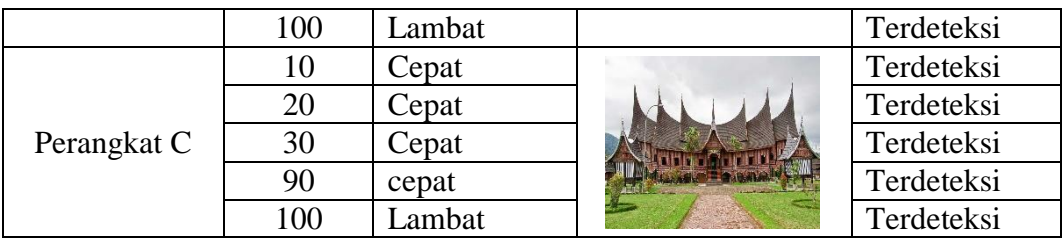

## **5.2.4 Pengujian Antara Perangkat ke Media Kertas**

pada penelitian ini pengujian yang dilakukan berdasarkan jarak kamera dengan media kertas. Jarak menjadi masalah dalam pelacakan optik. Ketika marker pada *Kertas* bergerak menjauhi kamera, mereka menempati lebih sedikit piksel pada layar kamera, dan mungkin tidak cukup detail untuk dapat dengan benar mengidentifikasi pola pada marker.

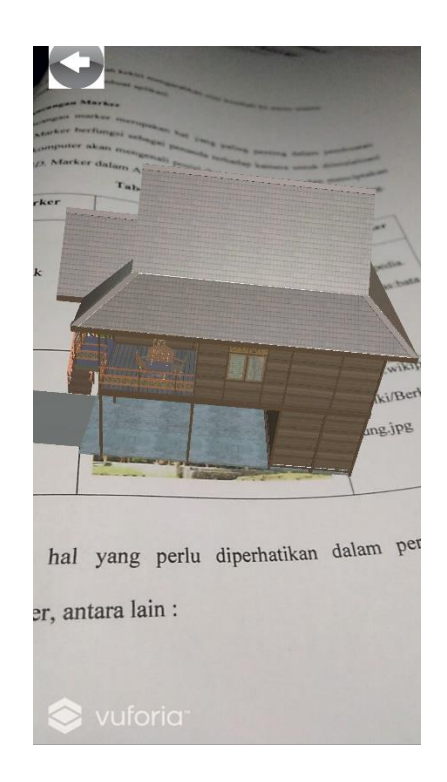

**Gambar 5.7 Pengujian Antar Perangkat Media Kertas**

### **5.2.5 Pengujian Antar Perangkat ke Layar Monitor Laptop**

Pada penelitian ini pengujian yang dilakukan berdasarkan jarak kamera dengan layar laptop. Jarak menjadi masalah dalam pelacakan optik. Ketika layar marker pada layar laptop bergerak menjauhi kamera, mereka menempati lebih sedikit piksel pada layar kamera, dan mungkin tidak cukup detail untuk dapat dengan benar mengidentifikasi pola pada marker.

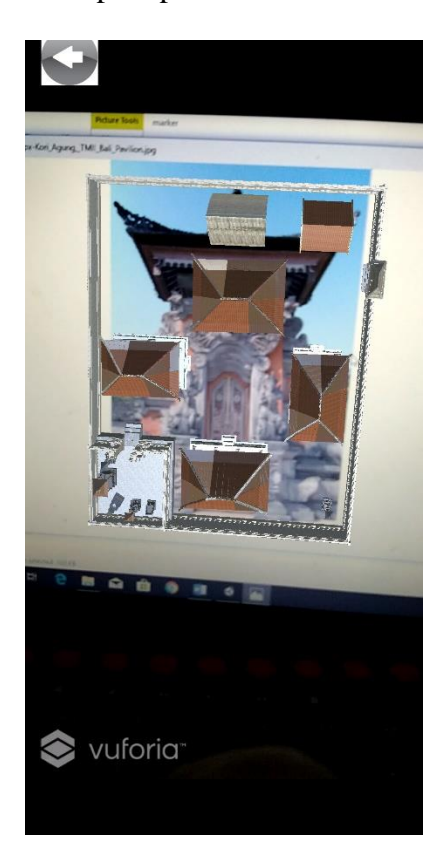

**Gambar 5.8 Pengujian Antar Perangkat ke Layar Monitor Laptop**

## **5.3 ANALISA HASIL**

Dari hasil keseluruhan pengujian baik pengujian fungsionalitas, pengujian marker maupun pengujian marker berdasarkan jarak kamera dengan marker pada perangkat yang berbeda, dapat disimpulkan bahwa aplikasi pengenalan Rumah Adat Nusantara dapat berjalan dengan baik dan mudah digunakan. Aplikasi ini diharapkan mempermudah pengguna untuk mempelajari dan mengenali bentuk dari rumah adat nusantara. Berdasarkan pengamatan terhadap hasil pengujian tersebut, dapat disimpulkan beberapa kelebihan dan kekurangan dari aplikasi Rumah Adat Nusantara ini, yaitu:

#### **5.3.1 Kelebihan dari Aplikasi**

Adapun kelebihan dari Aplikasi Rumah Adat Nusantara ini adalah :

- 1. Aplikasi Rumah adat Nusantara dapat membantu pengguna dalam mengenali dan mempelajari jenis-jenis rumah adat nusantara.
- 2. Antar muka yang mudah dipahami dan menarik bagi pengguna aplikasi sehingga pengguna dapat memahami aplikasi dengan lebih cepat dan menggunakannya dengan lebih mudah.
- 3. Dapat digunakan oleh pengguna dimana saja karena aplikasi ini berjalan pada perangkat *mobile* berbasis Android.
- 4. Semakin besar piksel kamera pada perangkat, maka semakin baik pula dalam mendeteksi marker sehingga kecepatan respon untuk menampilkan objek 3D semakin cepat.

#### **5.3.2. Kekurangan dari Aplikasi**

Adapun kekurangan dari aplikasi Rumah Adat Nusantara ini adalah:

- 1. Aplikasi terlalu berat saat di masuk ke menu Mainkan AR, dikarenakan objek 3D nya memiliki banyak komponen untuk menyusun objek menjadi satu kesatuan, sehingga aplikasi membutuhkan waktu kurang lebih 20 detik untuk memasuki menu Mainkan AR.
- 2. Tidak adanya notifikasi pembaruan sistem dikarenakan aplikasi berjalan offline dan databasenya sudah tertanam kedalam aplikasi.